I den här filen finns grundläggande anvisningar för installation, inställning och avinstallation av Xerox UNIX-skrivardrivrutin, avsedda för UNIX-systemadministratören.

## 1. INSTALLATION

- För att installera Xerox UNIX-skrivardrivrutinen måste du ha rotanvändares behörighet.
- Om du har hämtat installationspaketet till Xerox UNIX-skrivardrivrutin från webbplatsen xerox.com, är det paketet ett OS-installationspaket för ditt UNIX-operativsystem. Se Avsnitt 4, Native OS Install Package Management Commands, beträffande anvisningar för hur du installerar detta paket på din klientmaskin.
- Om du använder .sh-installationsfilen från Xerox installations-dvd, ska du köra följande kommando som rotanvändare:

## ./Xeroxv5Pkg-{OSLabel}-{Version}.sh<Enter>

Installationsprogrammet visar ett licensavtal för slutanvändare, som du måste godkänna innan du kan fortsätta med installationen. Installationsprogrammet kontrollerar därefter din klientmaskin med avseende på tidigare installationer och fortsätter sedan med den aktuella installationen.

Obs! Om installationsprogrammet inte kan köras, kontrollera installationsfilens exekveringstillstånd och lägg vid behov till exekveringstillstånd. Det är ett känt problem att exekveringstillstånd kan försvinna vid kopiering av installationsfilen med vissa kopieringsmetoder.

#### 2. STÄLLA IN UTSKRIFTSKÖER

- Du måste ha rotanvändares behörighet för att ställa in utskriftsköer.
- Kör skrivarhanteringsprogrammet xeroxprtmgr genom att exekvera följande kommando som rotanvändare:

#### xeroxprtmgr<Enter>

I xeroxprtmgr finns en hjälpfunktion som ger vägledning vid användning av programmet.

### 3. AVINSTALLATION

- Du måste ha rotanvändares behörighet för att avinstallera programvara och ta bort filer ur trädet /opt/Xerox/prtsys.
- För att avinstallera Xerox UNIX-skrivardrivrutinen måste du använda OS-kommandona för avinstallation av programvara. Se Avsnitt 4, Native OS Install Package Management Commands, beträffande anvisningar för hur du avinstallerar programvara på din klientmaskin.
- Om du ska installera en annan version av Xerox UNIX-skrivardrivrutinen och vill ha kvar dina skrivarköer i den befintliga skrivardrivrutinen efter avinstallationen-nyinstallationen, måste du kopiera filen /opt/Xerox/prtsys/db/QueueInfo.db till en tillfällig plats utanför katalogträdet /opt/Xerox innan du avinstallerar skrivardrivrutinen. När du sedan har ominstallerat Xerox UNIX-skrivardrivrutinen, kopierar du filen QueueInfo.db tillbaka till /opt/Xerox/prtsys/db.
- OS-avinstallationsprogrammet kanske lämnar kvar några filer /opt/Xerox/prtsys/db eftersom de filerna skapades av UNIX-skrivardrivrutinen och inte av installationspaketet. När du har avinstallerat UNIX-skrivardrivrutinen, kan du lugnt ta bort de filerna genom att köra följande kommando som rotanvändare:

rm –rf /opt/Xerox/prtsys<Enter>

# 4. HANTERINGSKOMMANDON FÖR OS-INSTALLATIONSPAKETET

I den här tabellen finns en lista med kommandon som kan användas för att installera paketet, för att fråga huruvida paketet är installerat och för att ta bort paketet. De flesta operativsystem har också ett eget användargränssnitt för dessa kommandon. Mer information finns i operativsystemets dokumentation.

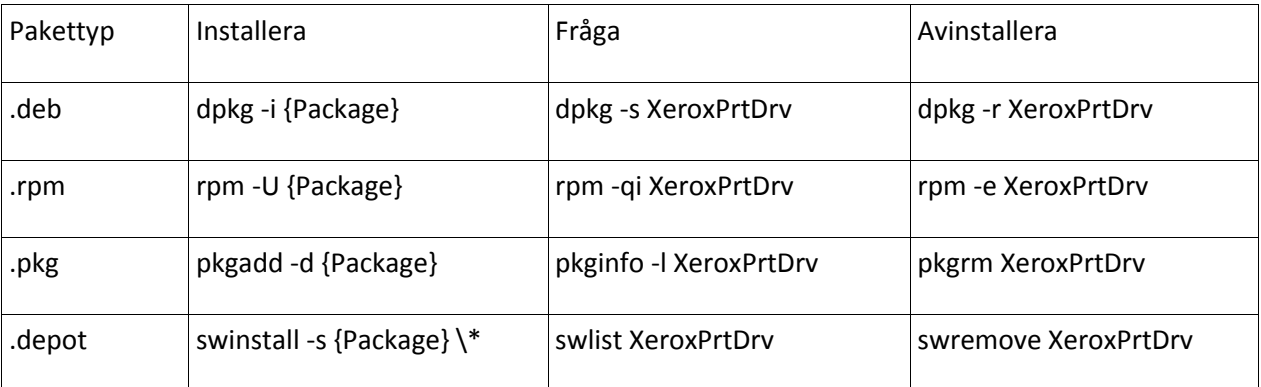

Obs! HPUX kräver en absolut sökväg till paketets adress och att ett bakstreck föregår asterisken.

Obs! AIX-användare kanske måste köra /usr/sbin/updtvpkg om rpm-installationen misslyckas

# 5. MER INFORMATION

- Se sidorna om xeroxprtmgr, xeroxprint, xeroxquemgr och xeroxlogmgr.